**How to Submit an Objection to a Planning Application**

**Website link**

## **<https://upa.aberdeenshire.gov.uk/online-applications/>**

**It is best if you have the Application code for ease of search (can be found on the weekly listings posted on Udny.online website) for example:**

## **Bonnyton Farm, Kirkwood 64 homes application being APP/2019/0753**

Enter application code as shown below

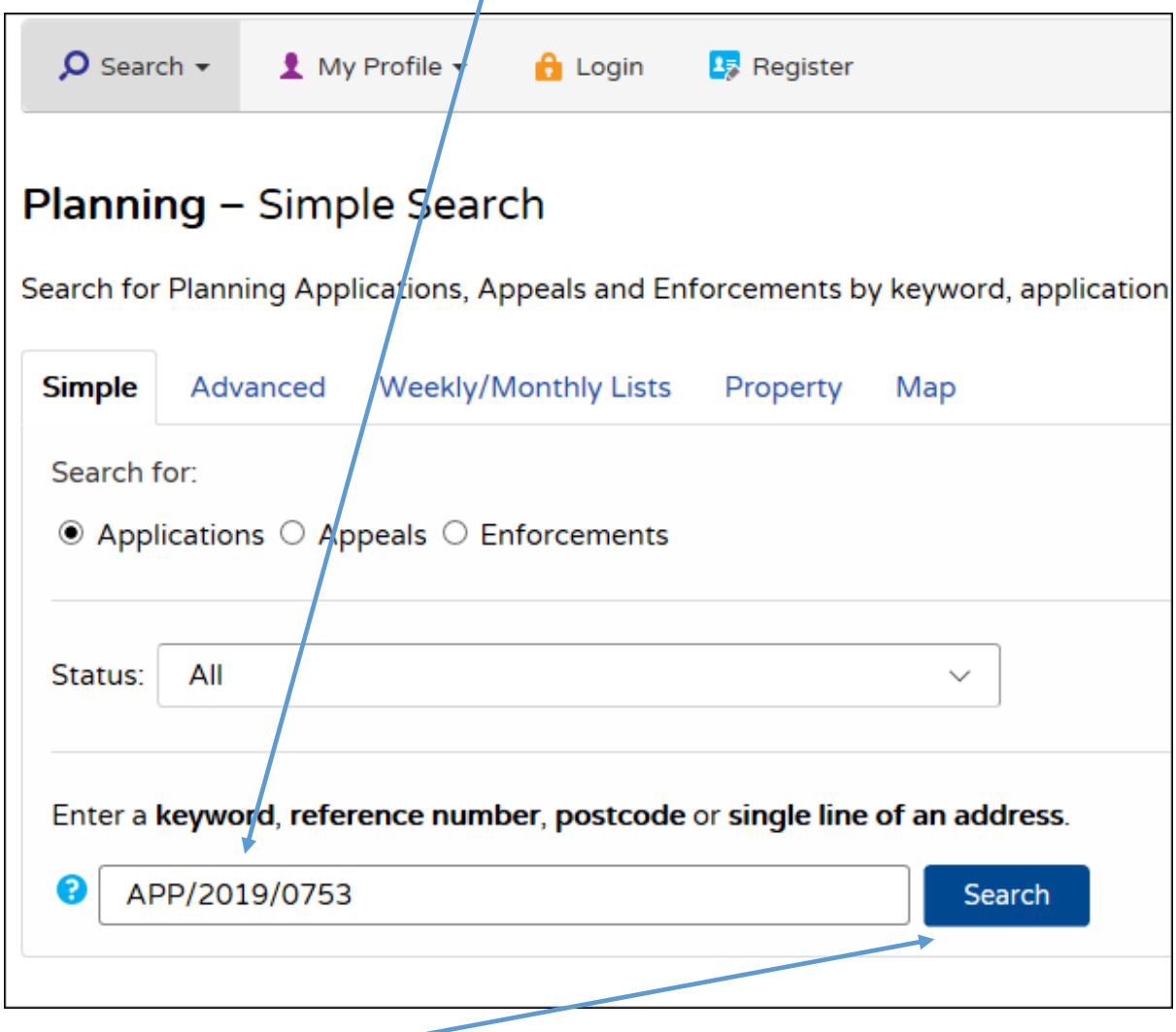

**Click on the Search button**

## **From this page click on Make a comment button**

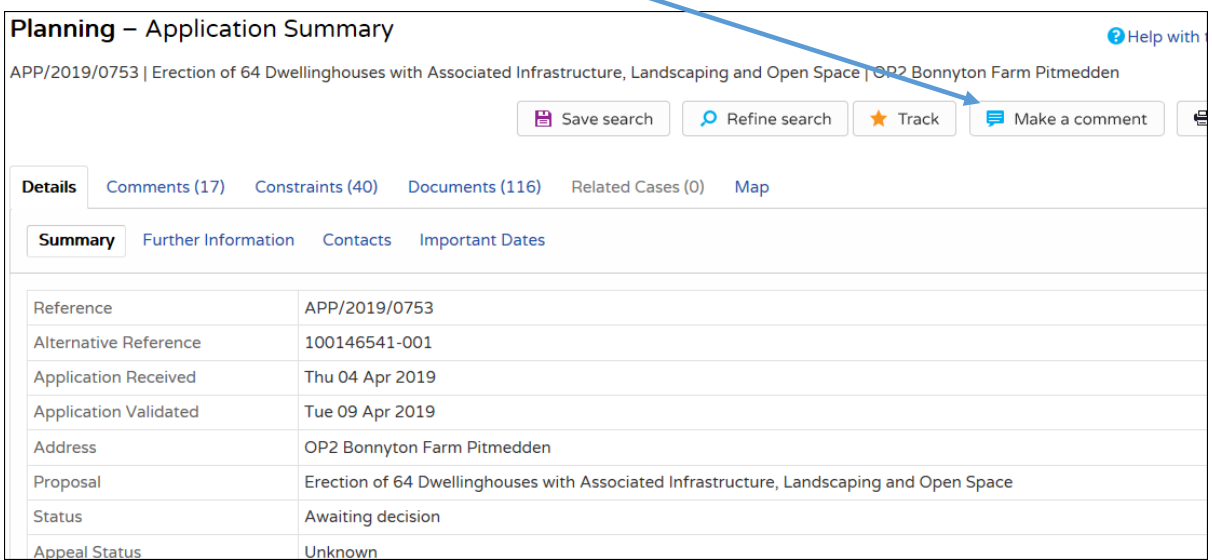

## **Enter your name address etc. BUT PLEASE SEE IMPORTANT NOTE BELOW>**

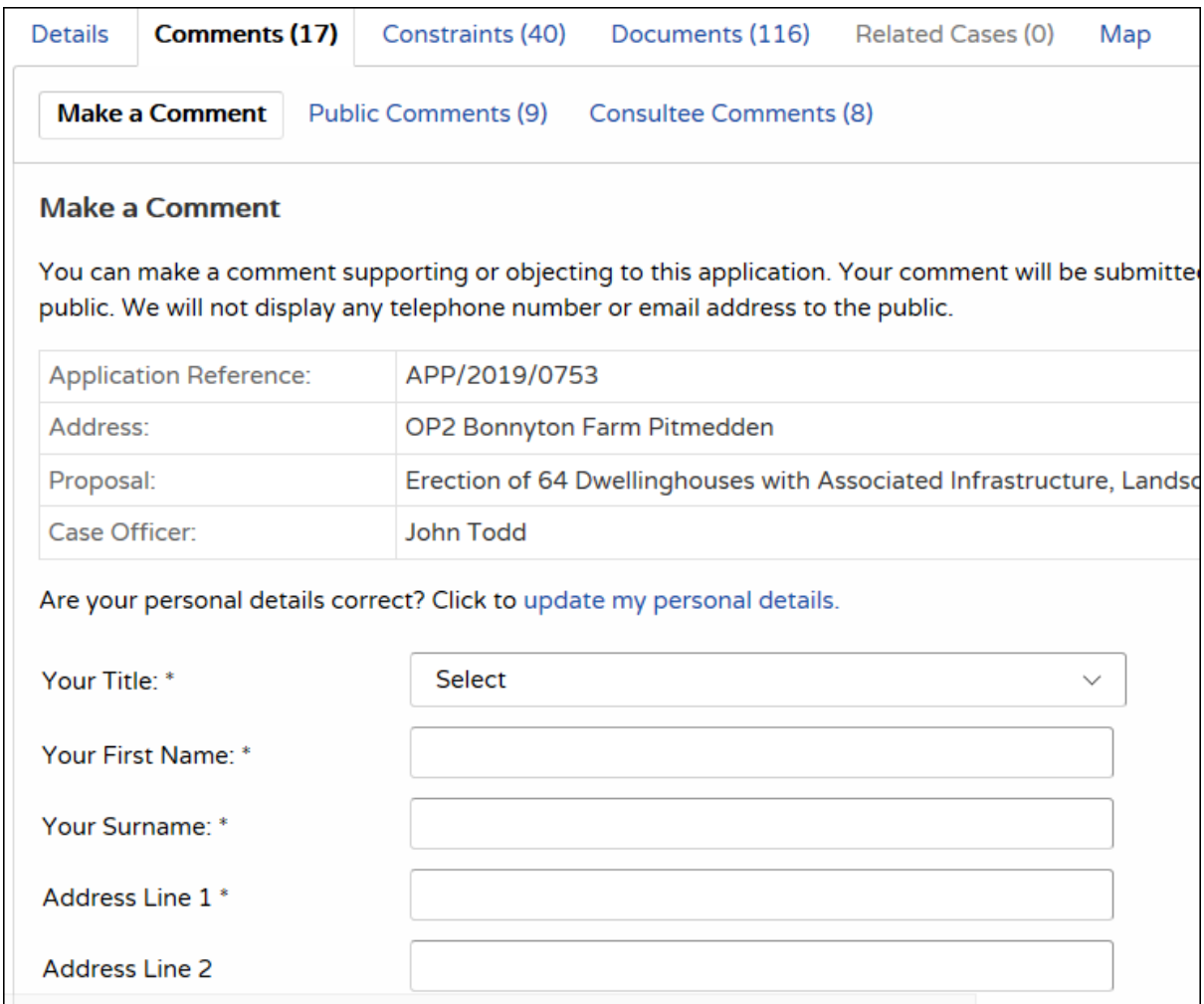

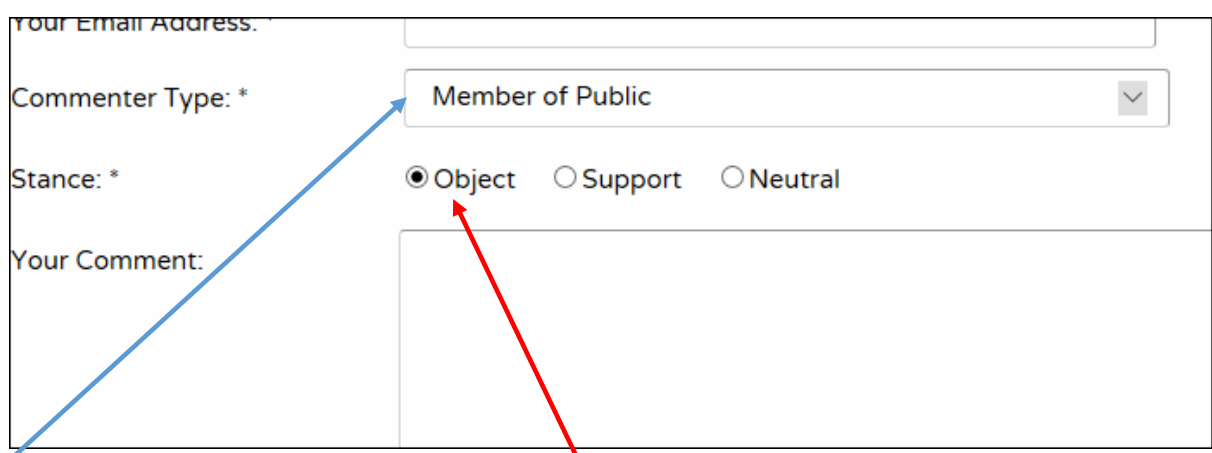

**Select 'Member of Public' unless you are submitting on behalf of a formally recognised group**

**CRITICAL ACTION is to click on the Object stance.**

**Then type in your objection statement.**

**Once statement has been completed click on the Submit button**

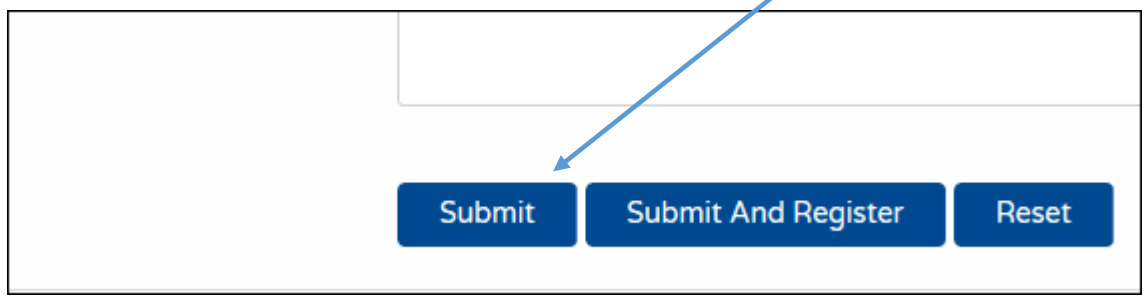